# GAME MANAGEMENT SYSTEM (GMS)

How to postpone a game and contact the opposition and officials

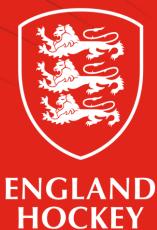

## What this guide covers

- 1. Ensure your contact details are up to date and visible
- 2. Where to find Contacts details for Officials and Opposition
- 3. Home Team to follow league advice on changing the status of the game in GMS.

## ENSURE YOU FOLLOW ADULT LEAGUE REGULATION 13

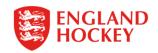

## 1. How to update your contact details and make them visible to opposition

| HT Harriet Tebbs | Logout 🚔 Clear Cookies Archive 🗌 Play 🗌 🥤                                                                                                    |                                                           |   |
|------------------|----------------------------------------------------------------------------------------------------|-----------------------------------------------------------|---|
| Ē.               |                                                                                                    |                                                           |   |
| Home             |                                                                                                    |                                                           |   |
| Support Hub      |                                                                                                    | Click your name                                           |   |
| Contacts         | view or edit your profile by clicking your name top left. From there you should:<br>ed with the right club(s) on the loyalties tab                     | eliek your name                                           |   |
| Contacts Panels  | ofile is up to date by clicking on the edit icon (pen & paper). Players at higher levels (e.g. England Hockey League)                                  |                                                           |   |
| Fixtures         | full profile including adding a photo which must be passport style<br>—≥ndant" on the Relations tab to add a child - add their details and press Save. |                                                           |   |
| Events           |                                                                                                    |                                                           |   |
| Competitions     |                                                                                                    |                                                           |   |
| Comp Entrants    |                                                                                                    |                                                           |   |
| Clubs            |                                                                                                    |                                                           |   |
| Teams            |                                                                                                    | ENGLAND<br>HOCKEY                                         |   |
| Venues           |                                                                                                    | HOCKEY                                                    |   |
| Panels           |                                                                                                    | HUCKET                                                    |   |
| Logout           |                                                                                                    |                                                           |   |
|                  |                                                                                                    | Harriet Tebbs Logout 🔤 🐃 Clear Cookies Archive 🗌 Play 🗌 📑 |   |
|                  |                                                                                                    | <b>≂ontacts - View</b>                                    |   |
|                  | Click to amend the record                                                                                                    | Click to amend this record<br>Contacts Loyalties Clubs    |   |
|                  |                                                                                                    | Harriet TEBBS                                             | 1 |

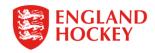

# 2. Where to find contact details for opposition and officials

| HT Harriet Tebbs | Logout 🔤 Clear Cookies Archive 🗋 Play 📄 🥤                                                                                                    |                       |
|------------------|----------------------------------------------------------------------------------------------------|-----------------------|
| =-               |                                                                                                    |                       |
| Home             |                                                                                                    |                       |
| Support Hub      | -                                                                                                    |                       |
| Contacts         | <ul> <li>Welcome, you can view or edit your profile by clicking your name top left. From there you should:</li> <li>Check you are linked with the right club(s) on the loyalties tab</li> </ul>                    |                       |
| Contacts Panels  | Ensure your full profile is up to date by clicking on the edit icon (pen & paper). Players at higher levels (e.g. England Hockey League)                                                                           | Click go to dashboard |
| Fixtures         | <ul> <li>must update their full profile including adding a photo which must be passport style</li> <li>Click on "Add dependant" on the Relations tab to add a child - add their details and press Save.</li> </ul> | 0.000 800 0.000 0.000 |
| Events           | - oneken had dependant on the relations tab to dad a onnal add their details and pressource                                                                                                    |                       |
| Competitions     | We have moved some of the widgets to a new Provideror.                                                                                                    |                       |
| Comp Entrants    | Go to dashboard                                                                                                    |                       |
| Clubs            |                                                                                                    |                       |
| Teams            | $ \bigwedge$                                                                                                    |                       |
| Venues           |                                                                                                    |                       |
| Panels           | O/S Actions                                                                                                    |                       |
| Logout           |                                                                                                    |                       |
|                  |                                                                                                    |                       |
|                  |                                                                                                    |                       |
|                  |                                                                                                    |                       |
|                  | Dashboard                                                                                                    |                       |
|                  | $\wedge$ $\otimes$                                                                                                    |                       |
|                  |                                                                                                    |                       |
|                  | O/S Actions Members Games                                                                                                    |                       |

#### Team's upcoming games:

| Date           | Time  | Fixture Status | Competition                                     | Home Team                    |   | Away Team                      | Umpire            | Umpire   |  |
|----------------|-------|----------------|-------------------------------------------------|------------------------------|---|--------------------------------|-------------------|----------|--|
| 24-11-2021     |       | Active         | BUCS ICG Women's National Trophy                | Durham University 3 (F)      | v | University of Birmingham 4 (F) |                   |          |  |
| 24-11-2021     |       | Active         | BUCS Men's Premier (North/South)                | Durham University 2 (F)      | v | Leeds Beckett University (F)   |                   |          |  |
| 24-11-2021     | 16:30 | Active         | BUCS Men's National League                      | University of Birmingham (w) | ۷ | Durham University M1 (M)       |                   |          |  |
| 27-11-2021     |       | Postponed      | Yorkshire & North Fortunen's Premier Division   | Durham University 3 (M)      | v | Bye (M)                        |                   |          |  |
| 27-11-2        | 10:00 | Active         | YNE Women's Division 3 Tees                     | Norton 1 (F)                 | v | Durham University 6 (F)        |                   |          |  |
| <br>27-11-2021 | 10:00 | Active         | YNE Men's Division 2 North East                 | Durham University 5 (M)      | v | Newcastle (M)                  |                   |          |  |
| 27-11-2021     | 12:00 | Active         | Yorkshire & North East Women's Premier Division | Durham University 3 (F)      | v | Morpeth 1 (F)                  | Alistair COPELAND | Tim DUNN |  |
| 27-11-2021     | 12:00 | Active         | Yorkshire & North East Women's Division 1       | Leeds Adel 1 (F)             | v | Durham University 4 (F)        |                   |          |  |
| 27 11 2021     | 12-00 | Activo         | VME Momon's Division 1 North East               | Durbam Haivarrity 5 /El      |   | Darlington 1 (E)               |                   |          |  |

Click the date of the match you would like to open

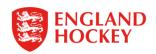

| Harriet Tebbs     |                                        | es Archive 🗌 🛛 🖡       | Play 🗌 📑           |                                                                      |
|-------------------|----------------------------------------|------------------------|--------------------|----------------------------------------------------------------------|
| Extures - V       | iew                                    |                        |                    |                                                                      |
| 27-11-2021        | Team: (All)<br>Durham University 3 (F) | Month:<br>All months V | Day:<br>All days 🗸 | Status:         Level:           All Statuses ✓         All levels ✓ |
| To date: (Clear)  | Competition:                           | Venue:                 | Association:       | Playing gender:                                                      |
| 1                 |                                        |                        |                    |                                                                      |
| Clear             |                                        |                        | Search             |                                                                      |
| £                 |                                        |                        |                    |                                                                      |
|                   |                                        |                        |                    |                                                                      |
| Fixtures Team She | et Teams                               |                        |                    |                                                                      |
|                   |                                        | Fixture                |                    |                                                                      |
| Date              | 27-11-2021 (Sat) From 10:00 t          | 02.20                  |                    |                                                                      |
| Competition       | YNE Men's Division 2 North Ea          | ist                    |                    |                                                                      |
| Level             | 4                                      |                        |                    |                                                                      |
| Fixture id        | 505430                                 |                        |                    |                                                                      |
| Fixture           | Durham University 5 (M) vs. N          | ewcastle (M)           |                    |                                                                      |
| Venue             | University of Durham - Pitch 2         |                        |                    |                                                                      |
| Association       | England Hockey - Yorkshire NE          |                        |                    |                                                                      |
|                   |                                        |                        |                    |                                                                      |

Contacts will appear here for all those who have made visible on their profile

### Fixtures Team Sheet Tea

YNE Men's Division 2 North East 27-11-2021 (10:00) Durham University 5 : Newcastle Home Away

Home Team Contacts

| Туре         | <u>Name</u> | <u>Email</u> | Telephone Number |
|--------------|-------------|--------------|------------------|
| Team contact |             | I            |                  |
| Team contact |             |              |                  |
| Club contact |             |              |                  |
| Club contact |             |              |                  |
| Club contact |             |              |                  |
| Club contact |             |              |                  |
| Club contact |             |              |                  |
| Club contact |             |              |                  |

### Away Team Contacts

| <u>Type</u>  | <u>Name</u> | <u>Email</u> | Telephone Number |
|--------------|-------------|--------------|------------------|
| Team contact |             |              |                  |
| Team contact |             |              |                  |
| Club contact |             |              |                  |

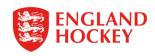

Home Team to follow league advice on changing the status of the game in GMS.

Your league will advise whether they will make the game status change or if you need to do this.

Make sure you contact the opposition, umpires, technical officials and Comp Admin before changing the status of the game.

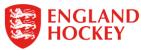

## Thank You

More information is available here: www.englandhockey.co.uk/deliver/gms

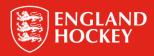